© 2011 Seiko Epson Corporation. All rights reserved. Printed in XXXXXX

**Kağıt Yükleme / Τοποθέτηση χαρτιού / Vstavljanje papirja / Umetanje papira / Полнење со хартија / Punjenje papirom**

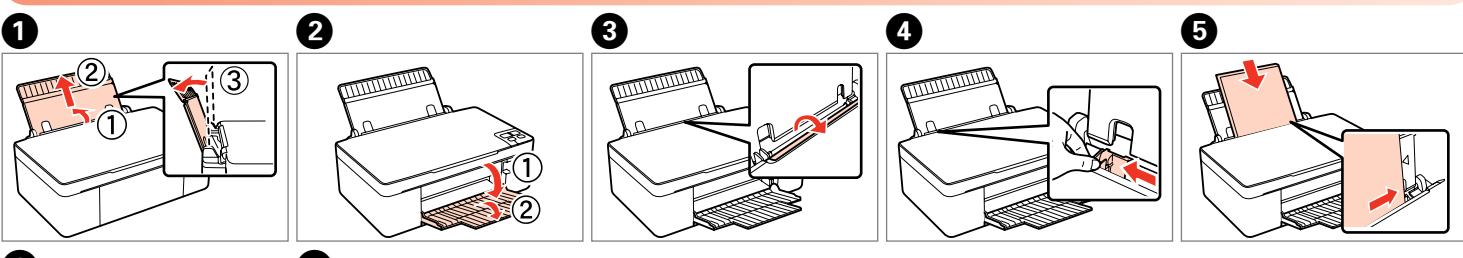

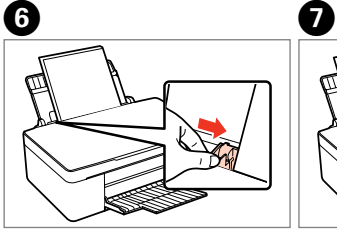

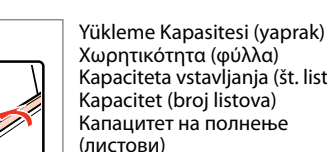

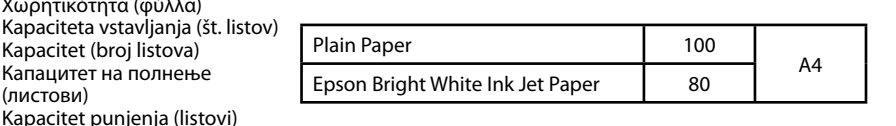

**Orijinali yerleştirme / Τοποθέτηση πρωτοτύπου / Namestitev originalnega dokumenta / Postavljanje izvornika / Ставање оригинал / Postavljanje originala**

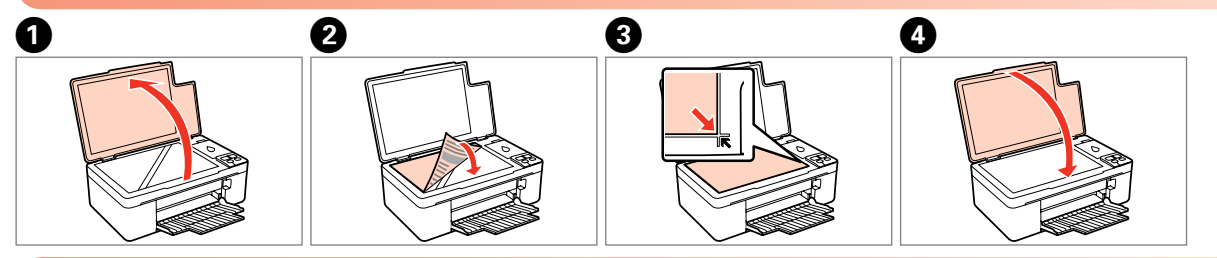

## **Düğmeleri kullanma / Χρήση των κουμπιών / Uporaba gumbov / Korištenje gumba / Користење на копчињата / Korišćenje dugmadi**

# Epson Stylus<sup>®</sup> SX130 Series

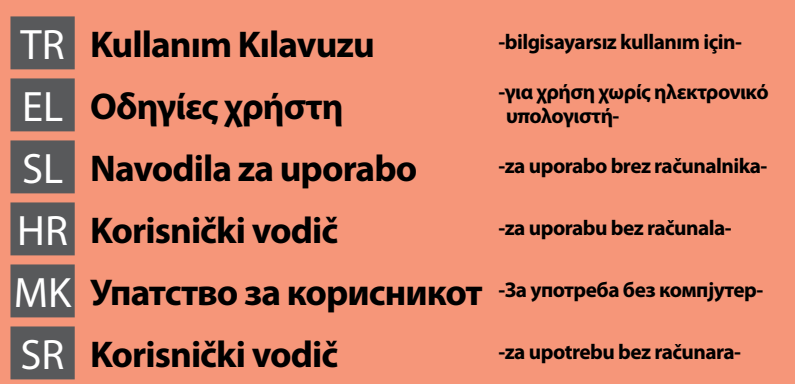

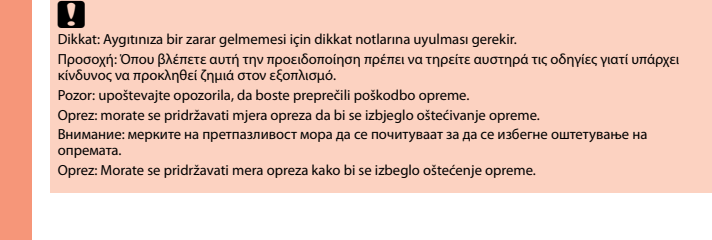

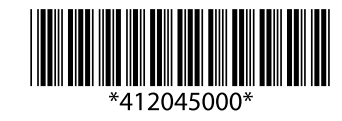

İşlemi iptal eder. Kafa temizleme işlemini başlatmak için üç saniye boyunca basın. Ακυρώνει τη λειτουργία. Πιέστε για τρία δευτερόλεπτα ώστε να ξεκινήσει ο καθαρισμός της κεφαλής

- 
- Ko je prižgana lučka B, je vsaj ena kartuša porabljena. Menjajte porabljene kartuše.
- 
- 

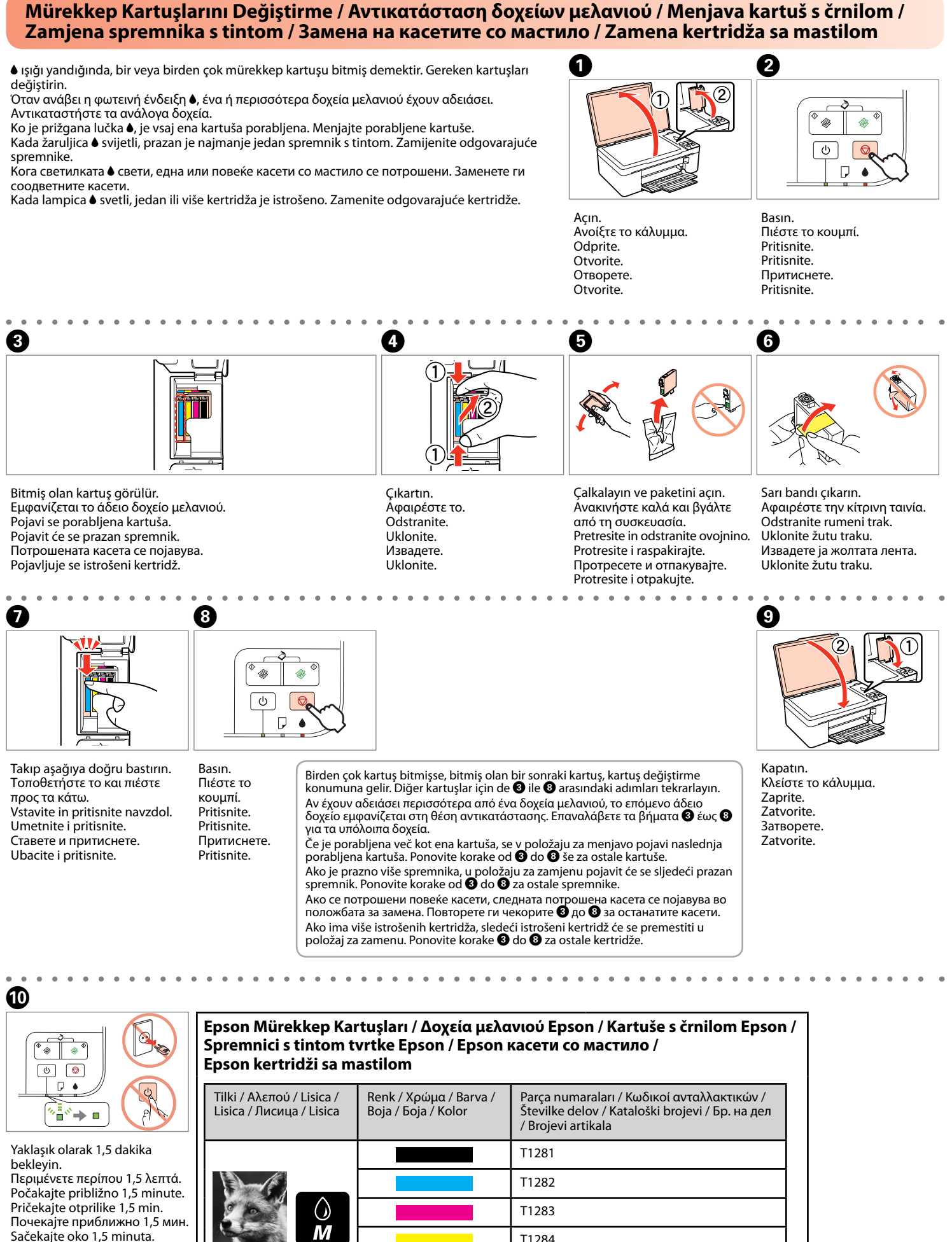

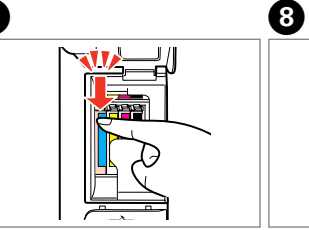

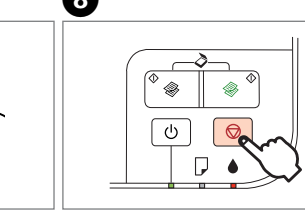

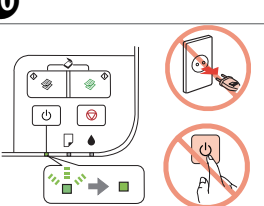

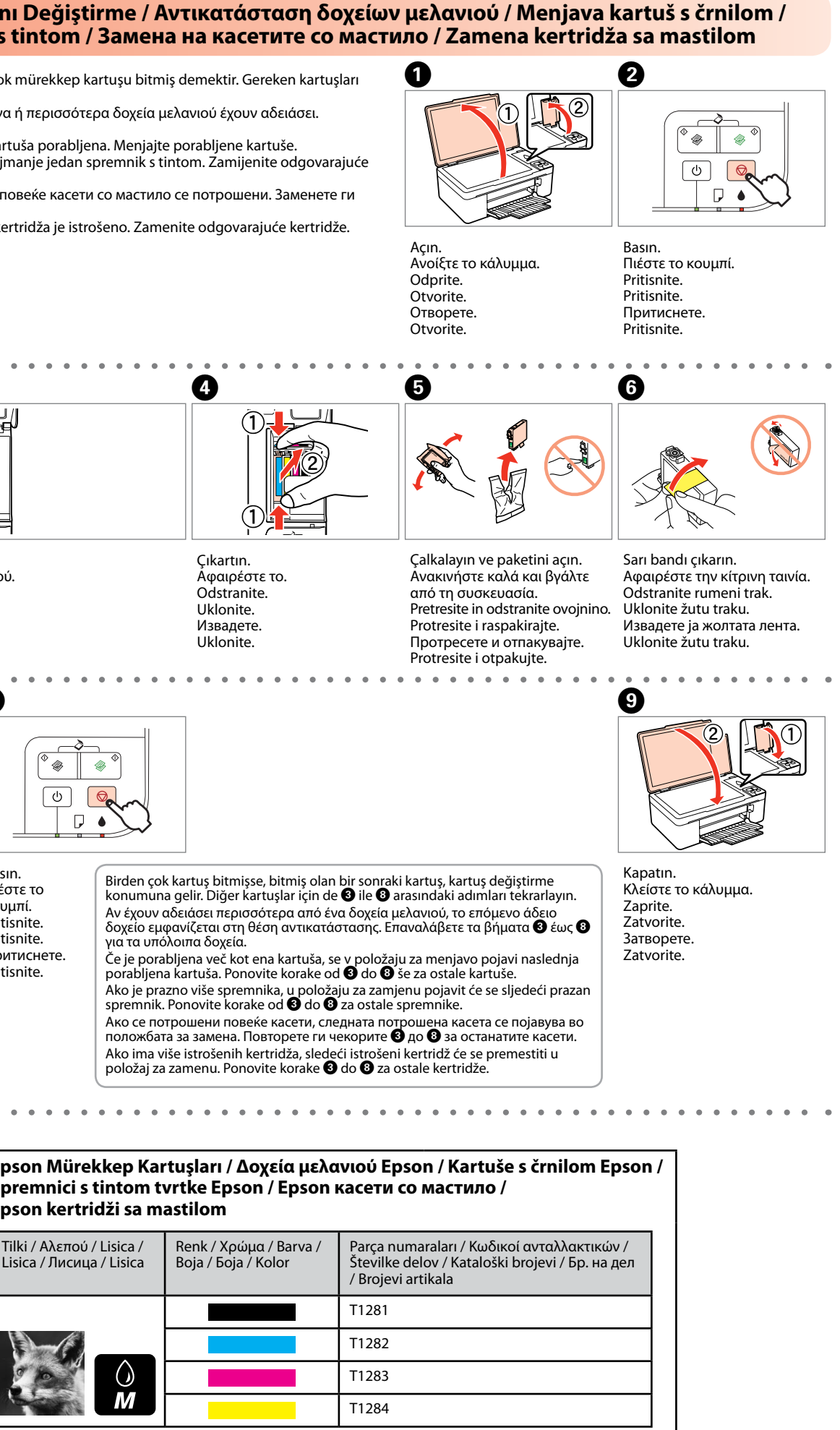

Prekliče opravilo. Za začetek čiščenja glave pritisnite gumb in ga držite pritisnjenega tri sekunde. Poništavanje radnje. Držite pritisnuto tri sekunde da biste pokrenuli čišćenje glave. Откажување на операцијата. Држете притиснато три секунди за да започне чистење на главата.

Otkazivanje radnje. Pritisnite na tri sekunde da biste pokrenuli čišćenje glave.

Orijinalinizi tarayıp PC'nize PDF olarak kaydetmek için, iki düğmeye aynı anda basın. Daha fazla ayrıntı için, çevrimiçi Kullanım Kılavuzu'na bakın.

Πιέστε ταυτόχρονα και τα δύο κουμπιά για σάρωση του πρωτοτύπου και αποθήκευσή του ως PDF στον υπολογιστή. Για περισσότερες λεπτομέρειες, ανατρέξτε στις ηλεκτρονικές οδηγίες χρήστη.

Če želite optično prebrati originalni dokument in ga na računalniku shraniti v obliki PDF, hkrati pritisnite oba gumba. Več podrobnosti preberite v spletnih navodilih za uporabo. Pritisnite oba gumba istodobno da biste skenirali izvornik i spremili ga kao PDF na računalo. Dodatne informacije potražite u Korisničkom vodiču na Internetu. Притиснете ги двете копчиња едновремено за да го скенирате оригиналот и да го сочувате како PDF-датотека на вашиот компјутер. За повеќе детали, погледнете во

електронското Упатство за корисникот. Pritisnite oba dugmeta istovremeno da biste skenirali original i sačuvali ga kao PDF

datoteku na svom računaru. Više detalja potražite u Korisničkom vodiču na mreži.

Yazıcıyı çalıştırır/kapatır. Ενεργοποιεί και απενεργοποιεί τον εκτυπωτή. Vklopi in izklopi tiskalnik. Uključivanje/isključivanje pisača. Вклучување/исклучување на печатачот. Uključivanje/isključivanje štampača.

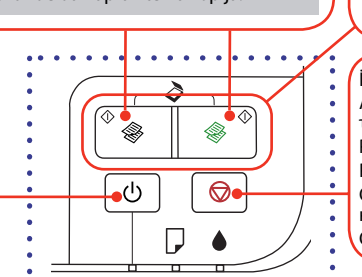

SB veya renkli kopya sayısı. Δημιουργεί ασπρόμαυρα ή έγχρωμα αντίγραφα. Črno-bele ali barvne kopije. Crno-bijelo kopiranje ili kopiranje u boji.

Копирање црно-бело или во боја. Crno-bele ili kolor kopije.

20 kopya çıkarmak için üç saniye boyunca basın. Πιέστε για τρία δευτερόλεπτα για δημιουργία 20 αντιγράφων.

Če želite napraviti 20 kopij, pritisnite gumb in ga držite pritisnjenega tri sekunde. Držite pritisnuto tri sekunde da biste dobili 20 kopija. Држете притиснато три секунди за да направите 20 копии. Pritisnite na tri sekunde da napravite 20 kopija.

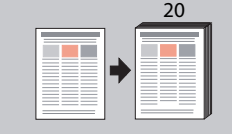

### **Yazdırma Kalitesi Sorunları / Προβλήματα ποιότητας εκτύπωσης / Težave v kakovosti tiska / Problemi s kvalitetom ispisa / Проблеми со квалитетот на печатењето / Problemi sa kvalitetom štampe**

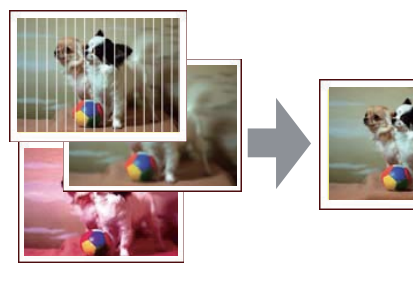

Çizgi oluşması/Bulanıklaşma/Eksik renkler ➡ Yazdırma Kafasını Kontrol Etme/Temizleme. Οριζόντιες λωρίδες/Θολή εκτύπωση/Χρώματα που λείπουν ➡ Έλεγχος/καθαρισμός της κεφαλής

εκτύπωσης.

Proge/zamegljena slika/manjkajoče barve ➡ Preverjanje in čiščenje tiskalne glave. Pojava pruga/zamućenost/nedostaju boje ➡ Provjera/čišćenje glave pisača. Печатење ленти/Заматеност/Недостиг на бои ➡ Проверка/Чистење на главата за печатење. Pruganje/Zamućenje/Nedostaju boje ➡ Provera/Čišćenje glave za štampanje.

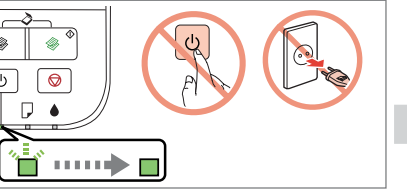

**Preverjanje in čiščenje tiskalne glave / Provjera/čišćenje glave pisača / Проверка/Чистење на главата за печатење / Provera/Čišćenje glave za štampanje**

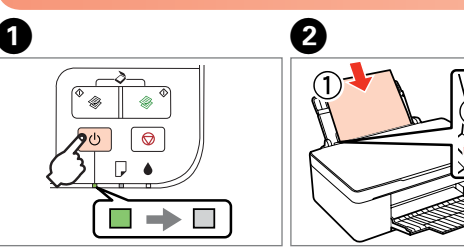

A ile D arasındaki adımları tekrar deneyin. Επαναλάβετε τα βήματα  $\bullet$  έως  $\bullet$ Znova opravite korake od  $\mathbf 0$  do  $\mathbf 0$ . Ponovite korake od  $\bullet$  do  $\bullet$ . Обидете се со чекорите  $\overline{\mathbf{0}}$  до  $\mathbf{0}$ повторно. Pokušajte korake  $\bullet$  do  $\bullet$  ponovo.

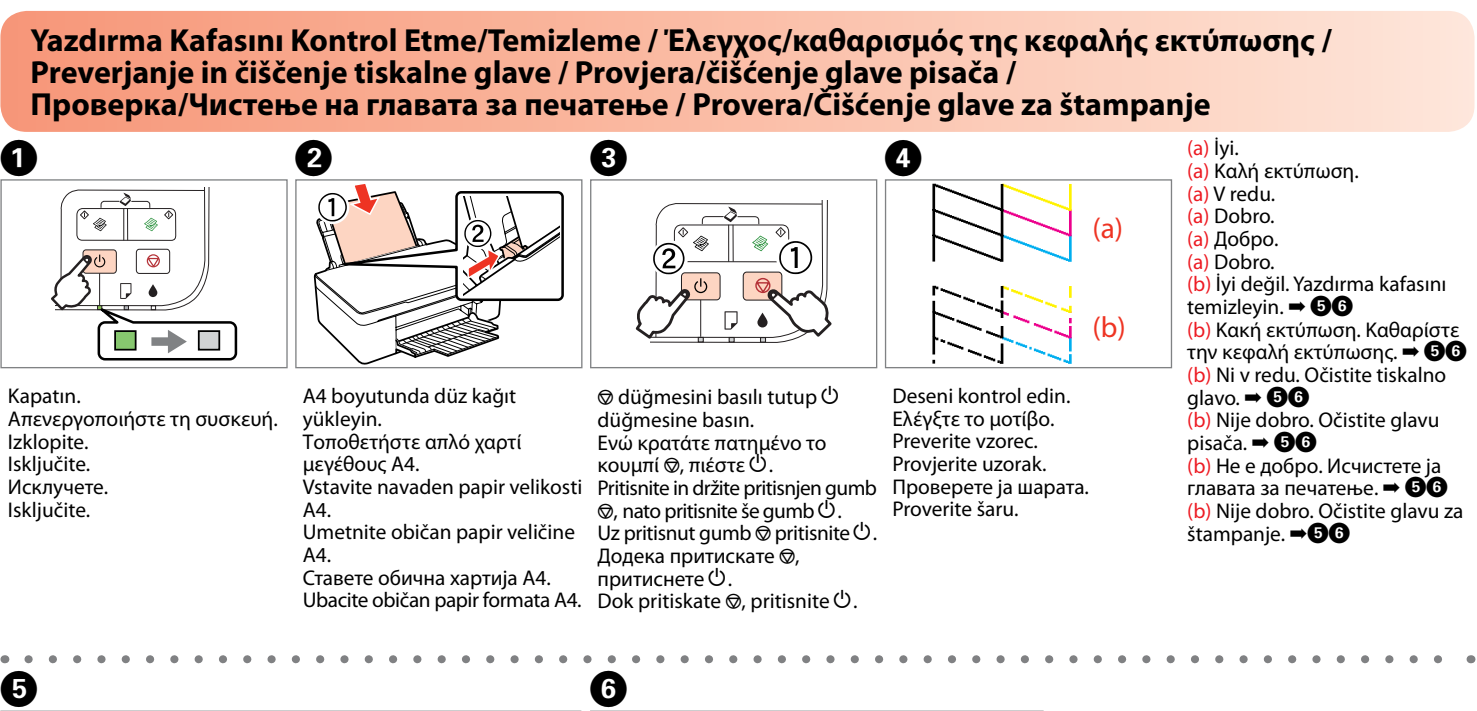

Kapatın. Απενεργοποιήστε τη συσκευή. Izklopite. Isključite. Исклучете. Isključite.

A4 boyutunda düz kağıt yükleyin. Τοποθετήστε απλό χαρτί μεγέθους A4. Vstavite navaden papir velikosti A4. Umetnite običan papir veličine

 $\Delta A$ Ставете обична хартија А4. Ubacite običan papir formata A4. Dok pritiskate  $\otimes$ , pritisnite  $\circlearrowleft$ .

исфрлува, појдете на  $\bullet$ . Ako papir nije izbačen, idite

 $na$ 

 $\Theta$  for a set  $\Theta$  $\boxed{\Phi}$  $\boxed{\circledcirc}$ 

 $\square$   $\blacktriangle$ 

Če utripa lučka B, kartuša ni porabljena in zato ne morete uporabiti navodil za menjavo kartuše na prvi strani. Podrobnosti so navedene v spodnji tabeli. Kada žaruljica **O** trepće, spremnik s tintom nije prazan i ne možete zamijeniti spremnike slijedeći upute na prvoj stranici. Detalje

> Temizleme işlemini başlatmak için **üç saniye** boyunca basın. Πιέστε για **τρία δευτερόλεπτα** ώστε να ξεκινήσει ο καθαρισμός. Za začetek čiščenja pritisnite gumb in ga držite pritisnjenega **tri sekunde**.

 $\blacksquare \to \blacksquare$ 

potražite u donjoj tablici. .<br>Кога светилката ▲ трепка, касетата со мастило не е испразнета и нема ла можете ла ги следите упатствата за замена на

> Držite pritisnuto **tri sekunde** da biste pokrenuli čišćenje. Држете притиснато **три секунди** за да почне чистењето. Pritisnite na **tri sekunde** da biste pokrenuli čišćenje.

Kafa temizleme işlemi tamamlanıncaya kadar bekleyin.

Kada lampica L treperi, kertridž sa mastilom nije istrošen i ne možete zameniti kertridže primenjujući uputstva sa prednje stranice. Pogledajte donju tabelu za više detalja.

- Περιμένετε μέχρι να ολοκληρωθεί ο καθαρισμός της κεφαλής.
- Počakajte, da se postopek čiščenja glave konča.
	-
- Почекајте додека чистењето на главата не заврши.
	-

Pričekajte da završi čišćenje glave. Sačekajte dok se ne završi čišćenje glave.

**Kağıt Sıkışması / Εμπλοκή χαρτιού / Zagozden papir / Zaglavljivanje papira / Заглавена хартија / Zaglavljivanje papira**

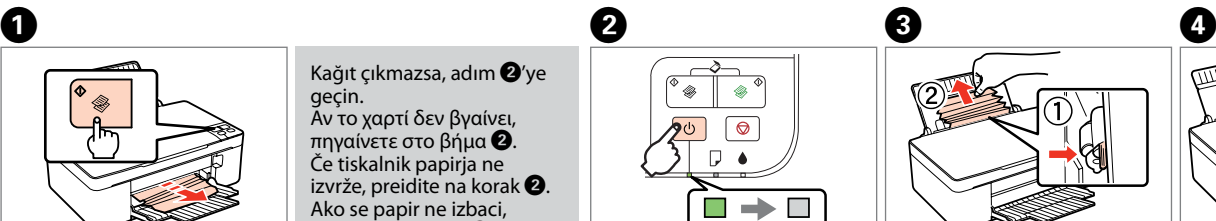

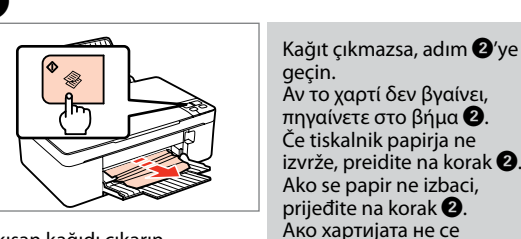

Sıkışan kağıdı çıkarın. Πιέστε για εξαγωγή του μπλοκαρισμένου χαρτιού. Izvrzite zagozdeni papir. Izbacite zaglavljeni papir. Исфрлете ја заглавената хартија.

Izbacite zaglavljeni papir.

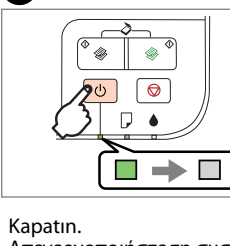

Απενεργοποιήστε τη συσκευή. Izklopite. Isključite. Исклучете. Isključite.

Kola bastırıp çıkarın. Πιέστε το μοχλό και αφαιρέστε το χαρτί. Potisnite ročico in odstranite.

Gurnite ručicu i uklonite. Турнете ја рачката и извадете. Gurnite polugu i uklonite.

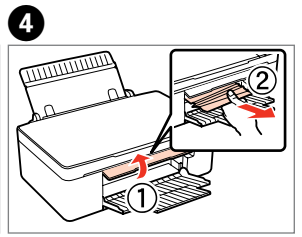

Kapağı açıp çıkarın. Ανοίξτε το κάλυμμα και αφαιρέστε το χαρτί. Odprite pokrov in odstranite. Otvorite poklopac i uklonite. Отворете го капакот и извадете. Otvorite poklopac i uklonite.

**Sorun Giderme / Αντιμετώπιση προβλημάτων / Odpravljanje težav / Otklanjanje poteškoća / Решавање проблеми / Rešavanje problema Hata Göstergeleri / Ενδεικτικές φωτεινές ενδείξεις σφαλμάτων / Indikatorji napak / Pokazatelji pogrešaka / Индикатори за грешка / Pokazivači grešaka**

### $\boldsymbol{\Pi}$

B ışığı yanıp sönüyorsa, mürekkep kartuşu bitmiş değildir ve kartuş değiştirmek için ön sayfadaki yönergeleri kullanamazsınız. Ayrıntılar için, aşağıdaki tabloya bakın.

Όταν αναβοσβήνει η φωτεινή ένδειξη B, το δοχείο μελανιού δεν έχει αδειάσει και δεν μπορείτε να ακολουθήσετε τις οδηγίες στην πρώτη σελίδα για την αντικατάσταση των δοχείων. Δείτε τον παρακάτω πίνακα για λεπτομέρειες.

касетите од првата страница. За повеќе детали, погледнете ја долната табела.

### : yanıp sönüyor / αναβοσβήνει / utripa / trepće / трепка / treperi

: açık / αναμμένη / neprekinjeno sveti / svijetli / свети / svetli

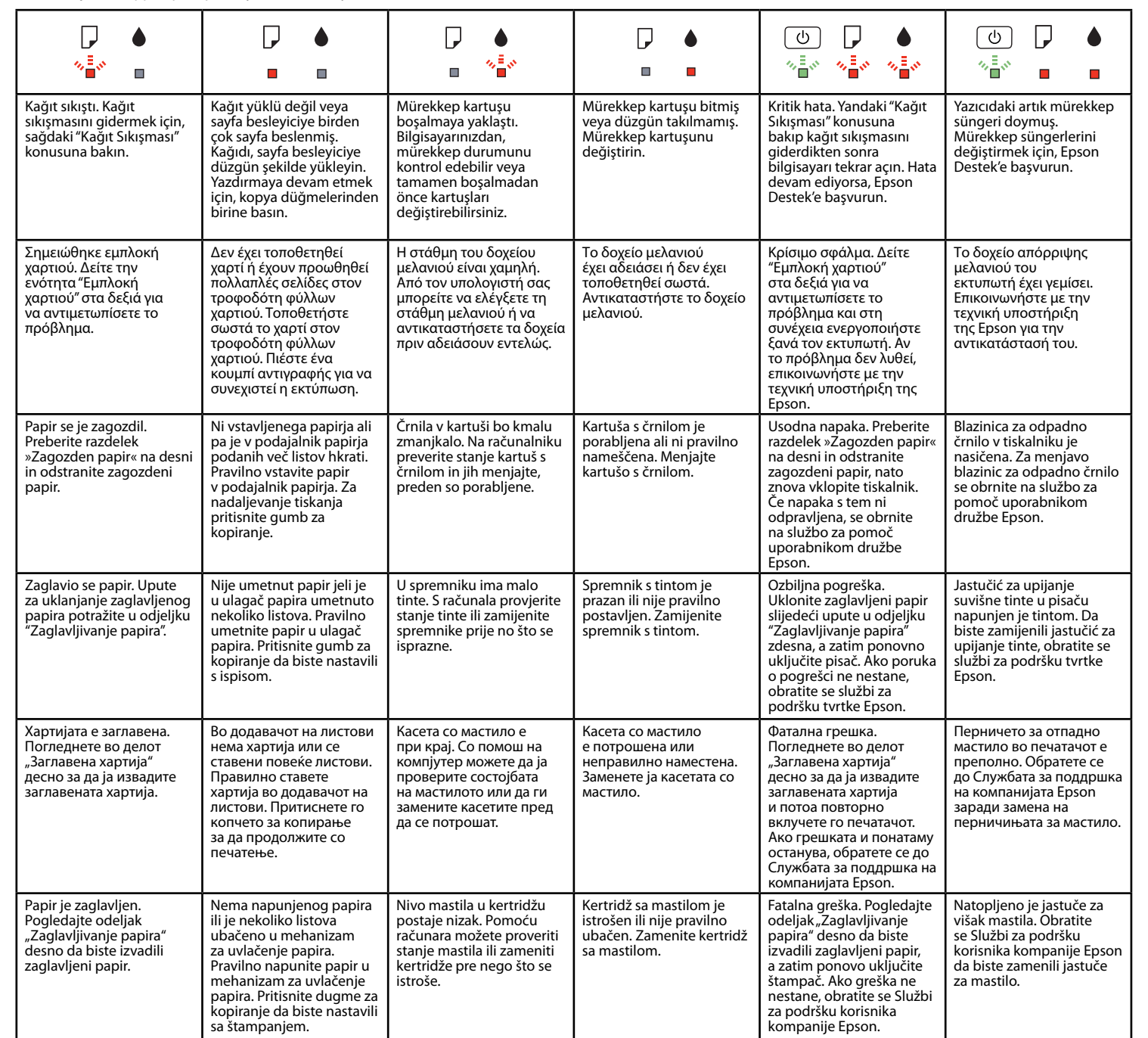